## **USER'S MANUAL**

- **1. System power on by PS/2 Mouse: First, enable this function in CMOS Setup, then you can power on the system by double clicking the right or left button of your PS/2 Mouse.**
- **2. System power on by Keyboard: If your ATX power supply supports 300 mA 5V Stand-By current (dependent on the specification of keyboards), you can power on your system by entering password from the Keyboard after setting the "Keyboard power on" jumper (JP4) and password in CMOS Setup.**
- **3. Modem Ring-On. (COM A , B)**
- **4. Support 3 steps ACPI LED.**
- **5. ATi 3D RAGE PRO graphics acceleration Onboard.**
- **6. YAMAHA YMF715E Audio chip Onboard (Optional).**
- **7. INTEL SB82558B LAN chip Onboard (Optional).**
- **8. Wake-Up on LAN. (The ATX power supply supports larger than 720 mA 5V Stand-By current) (Optional).**

**For Intel Pentiumâ II / III / Celeron Processor MAINBOARD**

R-21-01-090526

**REV. 2.1 First Edition**

The author assumes no responsibility for any errors or omissions which may appear in this document nor does it make a commitment to update the information contained herein.

#### **Third-party brands and names are the property of their respective owners.**

Sound Blaster is a registered trademark of Creative Technology Ltd in the United States and certain other countries. Sound Blaster-LINK and SB-LINK are trademarks of Creative Technology Ltd.

 $\overline{2}$ 

Quick Installation Guide

May. 26, 1999 Taipei, Taiwan

### I. Quick Installation Guide :

#### **CPU SPEED SETUP**

The default system bus speed is 66 / 100MHz. The user can select the system bus speed (**JP1**) and change the DIP SWITCH (SW) selection to set up the CPU speed for 233- 633MHz processor.

 $\bullet$ <sup>\*</sup> The CPU speed must match with the frequency RATIO. It will cause **system hanging up if the frequency RATIO is higher than CPU's.**

| <b>CLK RATIO</b> | 1          | $\mathbf{2}$ | 3          | 4          |
|------------------|------------|--------------|------------|------------|
| X <sub>3</sub>   | <b>ON</b>  | <b>OFF</b>   | <b>ON</b>  | <b>ON</b>  |
| X3.5             | <b>OFF</b> | <b>OFF</b>   | <b>ON</b>  | <b>ON</b>  |
| <b>X4</b>        | <b>ON</b>  | <b>ON</b>    | <b>OFF</b> | <b>ON</b>  |
| X4.5             | <b>OFF</b> | <b>ON</b>    | <b>OFF</b> | <b>ON</b>  |
| X <sub>5</sub>   | <b>ON</b>  | <b>OFF</b>   | <b>OFF</b> | <b>ON</b>  |
| X5.5             | OFF        | <b>OFF</b>   | <b>OFF</b> | <b>ON</b>  |
| <b>X6</b>        | ON         | <b>ON</b>    | ON         | <b>OFF</b> |
| X6.5             | OFF        | <b>ON</b>    | <b>ON</b>  | <b>OFF</b> |
| X 7              | ON         | <b>OFF</b>   | <b>ON</b>  | <b>OFF</b> |
| X 7.5            | <b>OFF</b> | <b>OFF</b>   | ON         | <b>OFF</b> |
| X8               | ON         | <b>ON</b>    | OFF        | <b>OFF</b> |
| X 8.5            | <b>OFF</b> | <b>ON</b>    | <b>OFF</b> | <b>OFF</b> |
| X <sub>9</sub>   | ON         | <b>OFF</b>   | OFF        | <b>OFF</b> |
| X 9.5            | OFF        | OFF          | OFF        | OFF        |

**JP1**

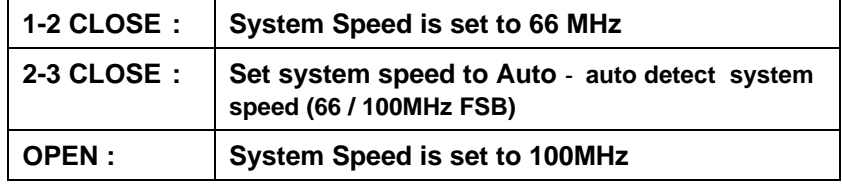

M**There are two ways to set system speed**

- **1. 66MHz (JP1) (1-2 short) or Auto detect (2-3 short)**
- **2. 100MHz (JP1) (1-2-3 open) or Auto detect (2-3 short)**
- $\mathbf{F}$  The black part in the picture is the white extruding piece of the  **DIP switch.**
- 1. Pentium<sup>®</sup> II / Celeron<sup>™</sup> 233 MHz / 66MHz FSB

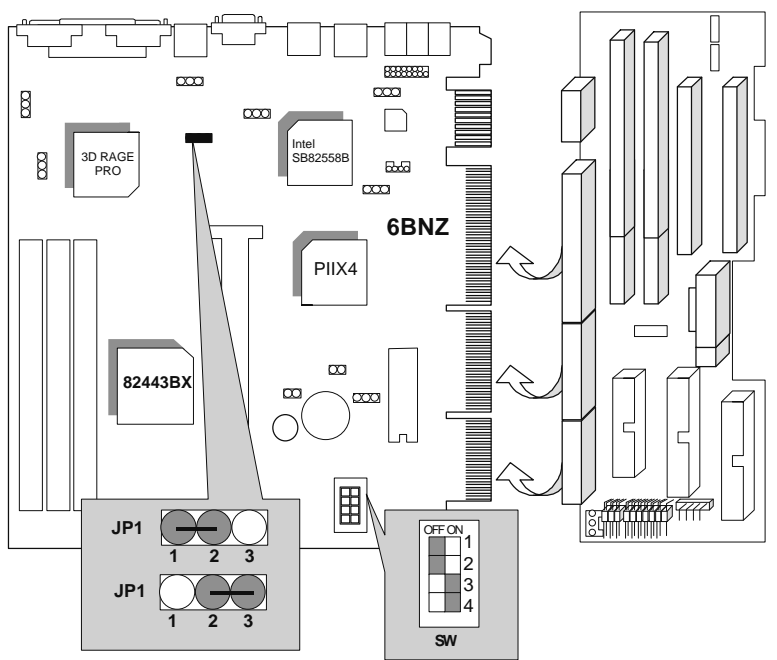

2. Pentium<sup>®</sup> II / Celeron<sup>™</sup> 266MHz / 66MHz FSB

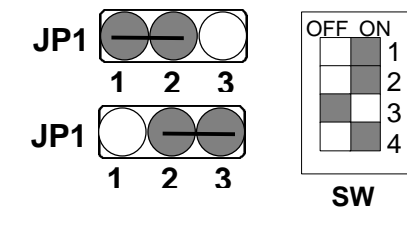

3. Pentium® II/Celeron™ 300MHz /Celeron™ 300A MHz /66MHz FSB

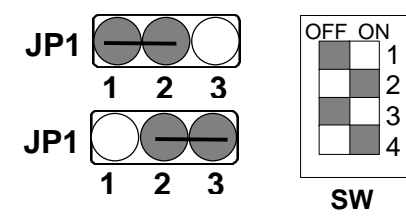

4. Pentium<sup>®</sup> II / Celeron™ 333MHz / 66MHz FSB

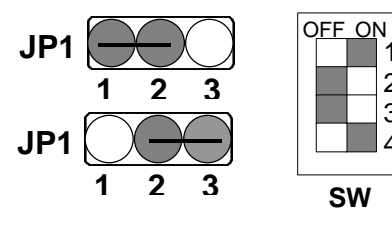

5. Pentium<sup>®</sup> II / Celeron<sup>™</sup> 366 MHz / 66MHz FSB

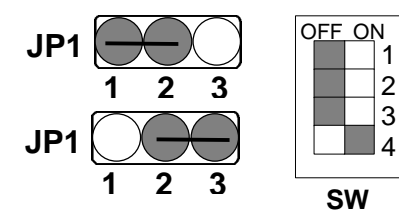

6. Pentium<sup>®</sup> II / Celeron<sup>™</sup> 400 MHz / 66MHz FSB

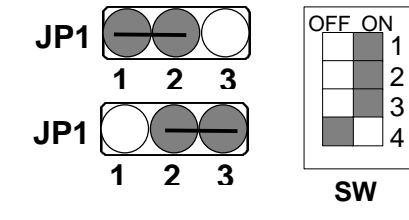

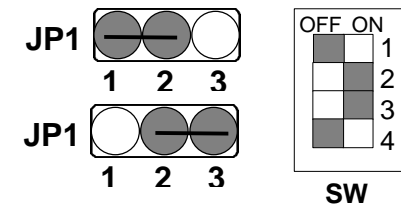

8. Pentium® II 350MHz / 100MHz FSB

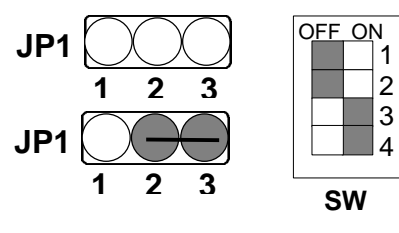

9. Pentium® II 400MHz / 100MHz FSB

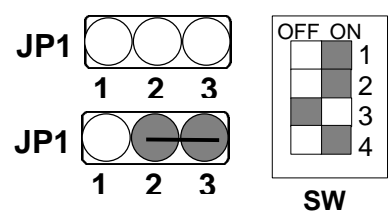

10. Pentium<sup>®</sup> III 450MHz / 100MHz FSB

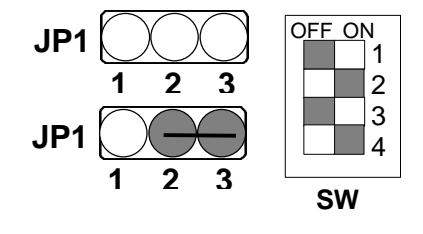

11. Pentium<sup>®</sup> III 500MHz / 100MHz FSB

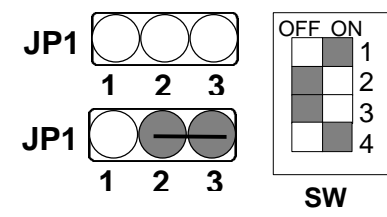

12. Pentium<sup>®</sup> III 550MHz / 100MHz FSB

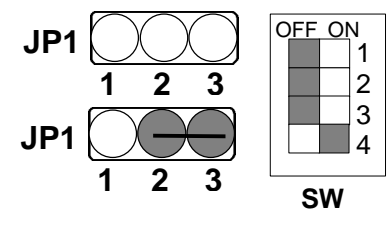

13. Pentium<sup>®</sup> III 600MHz / 100MHz FSB

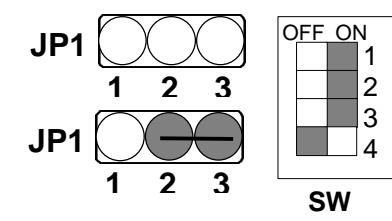

14. Pentium<sup>®</sup> III 650MHz / 100MHz FSB

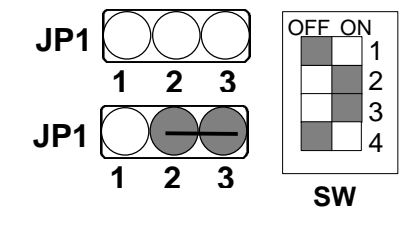

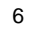

#### **II. Jumper setting:** SPK : Speaker Connector

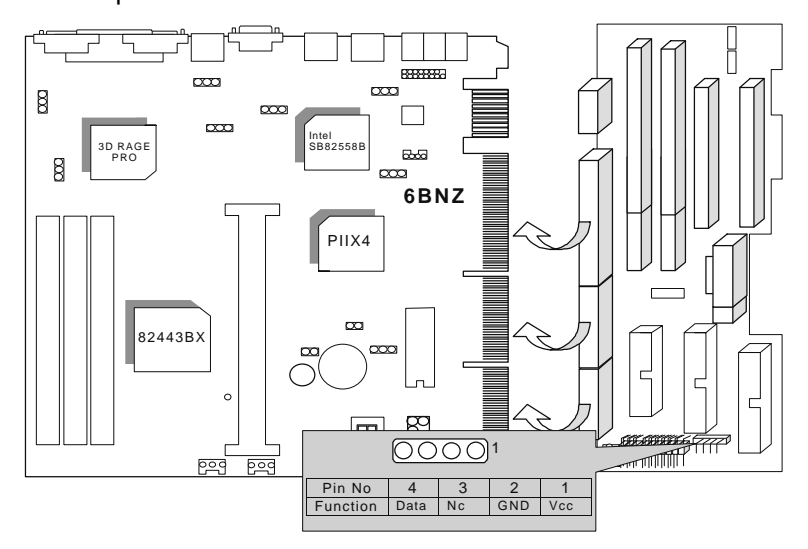

RST : Rest Switch

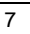

Quick Installation Guide

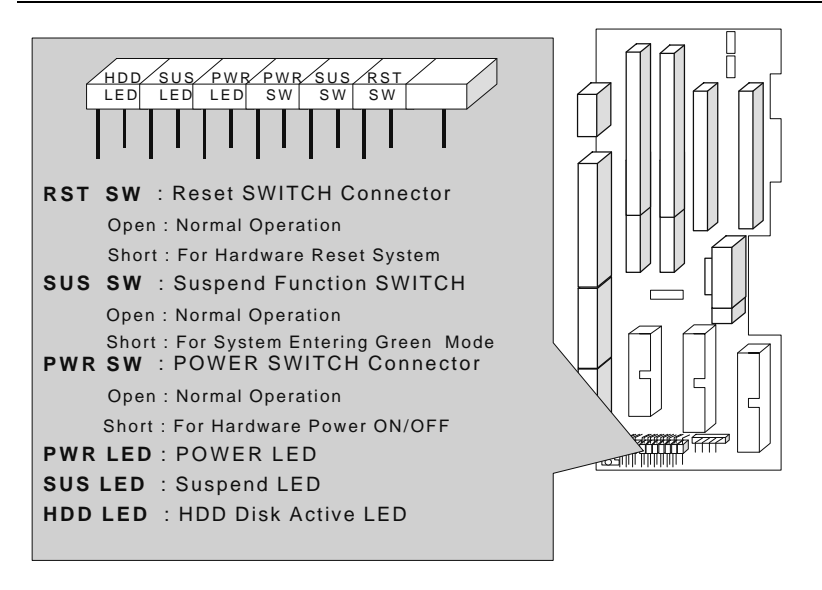

LAN Connector (Optional)

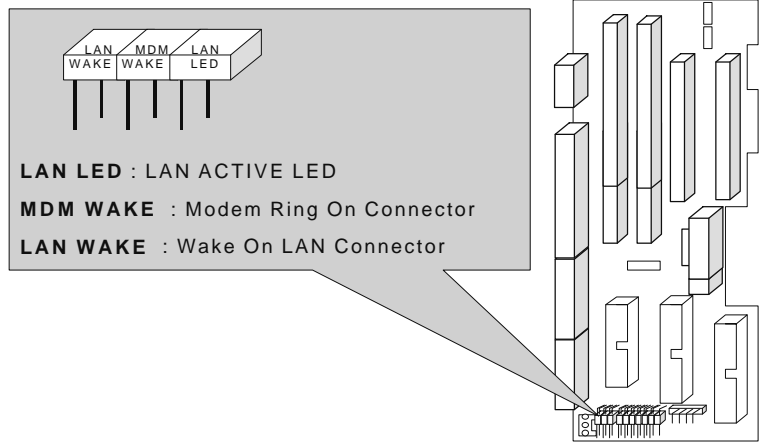

POWER1 : ATX Power Connector

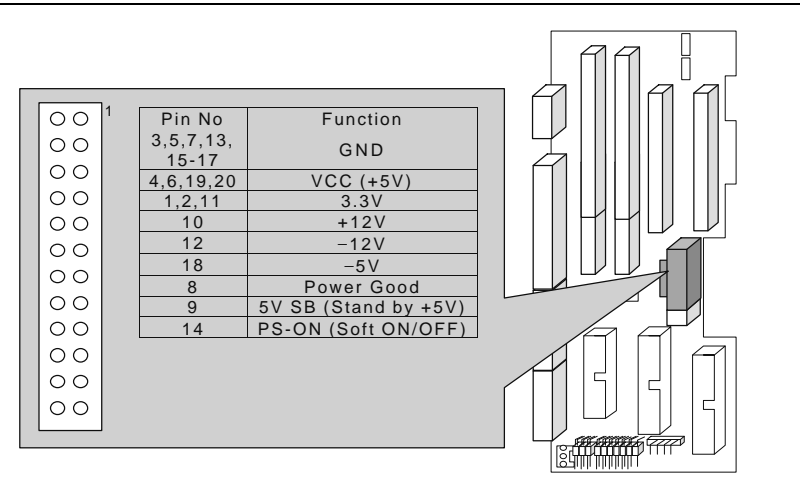

POWER2 : ATX Power FAN Connector (Optional)

Quick Installation Guide

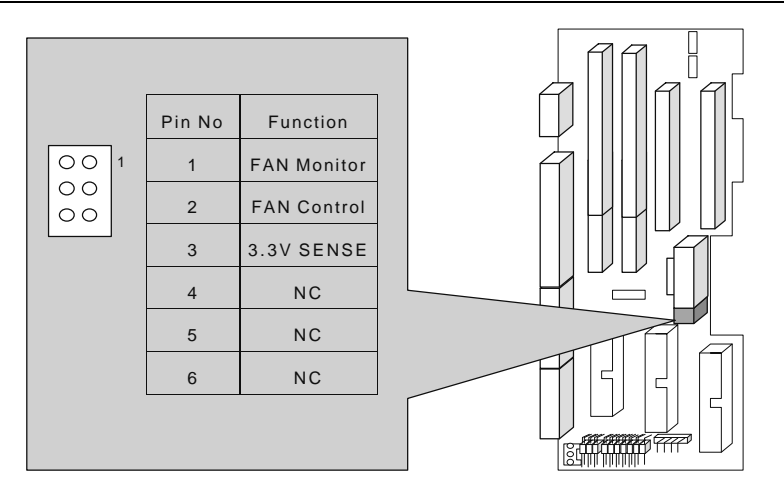

## SYSTEM FAN PWR : System Cooling Fan Power Connector

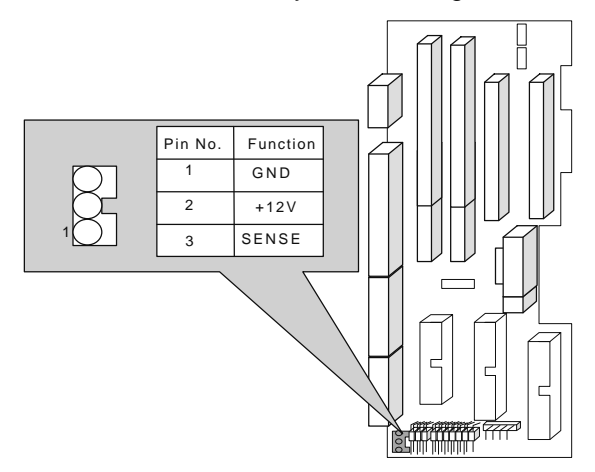

WAKE On LAN Connector (Optional)

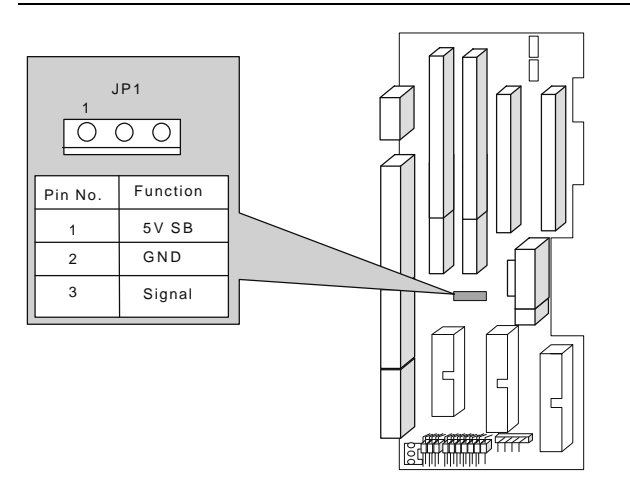

JP9/CN3 : CD Audio Line-in Connector (Optional)

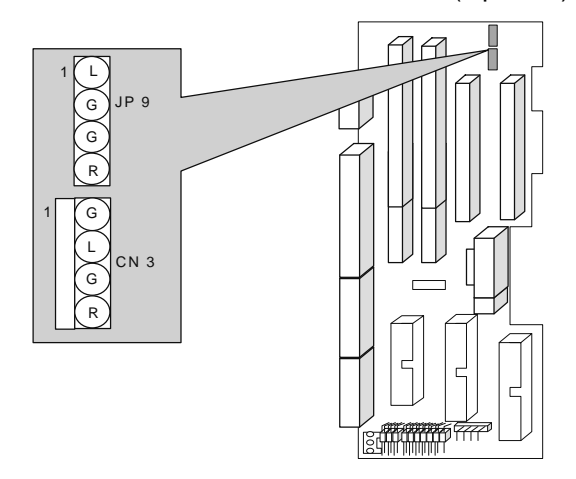

J7 : CPU FAN PWR (CPU Cooling Fan Power Connector)

Quick Installation Guide

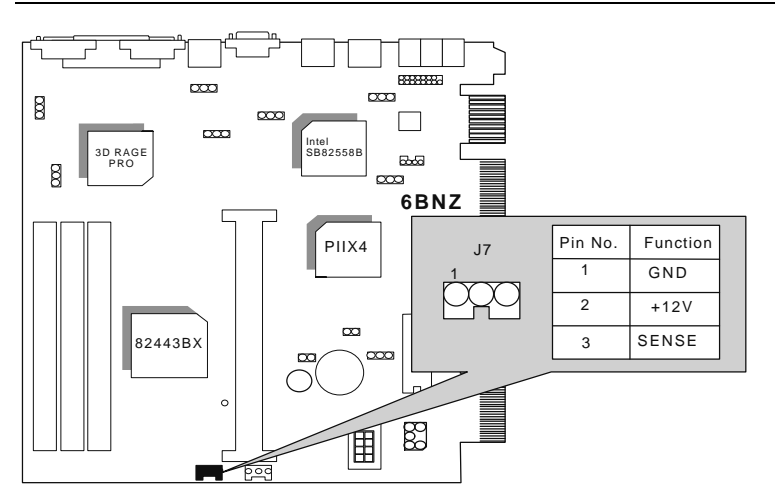

J12 : System FAN PWR (System Cooling Fan Power Connector ) (Optional)

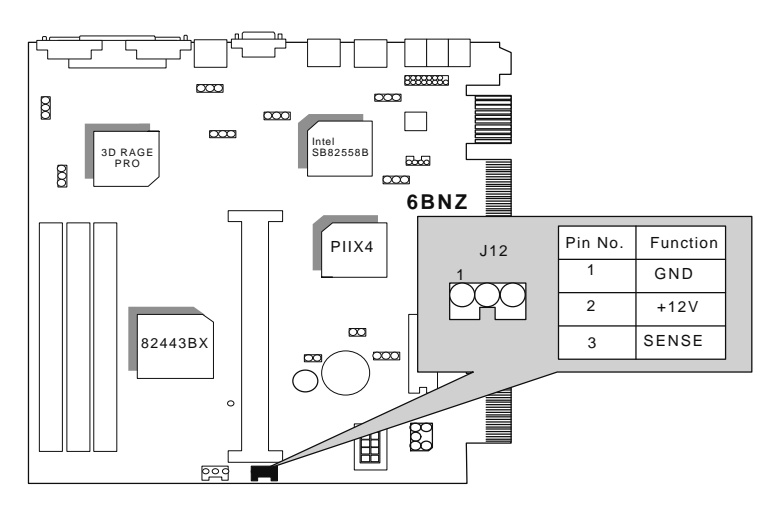

PS/2 Mouse and IBM PS/2 Keyboard Connector

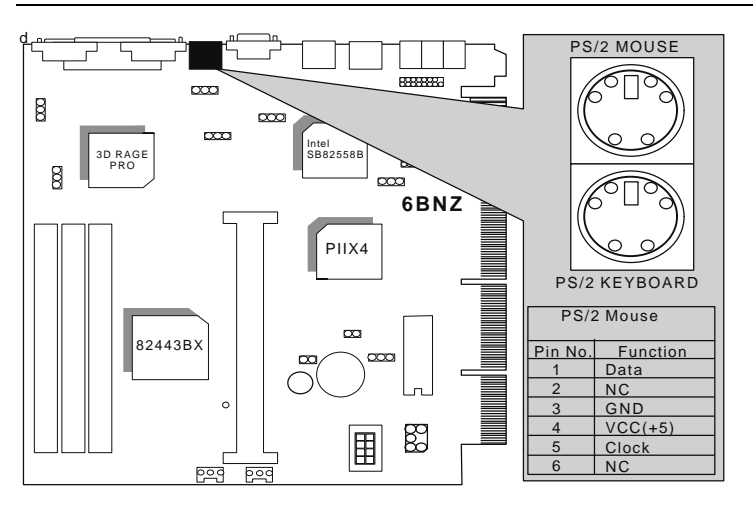

### VGA : VGA Port

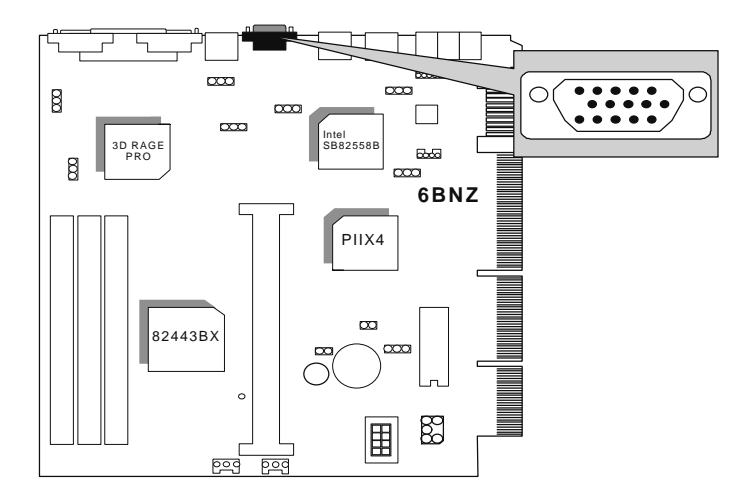

### LPT : Printer Port

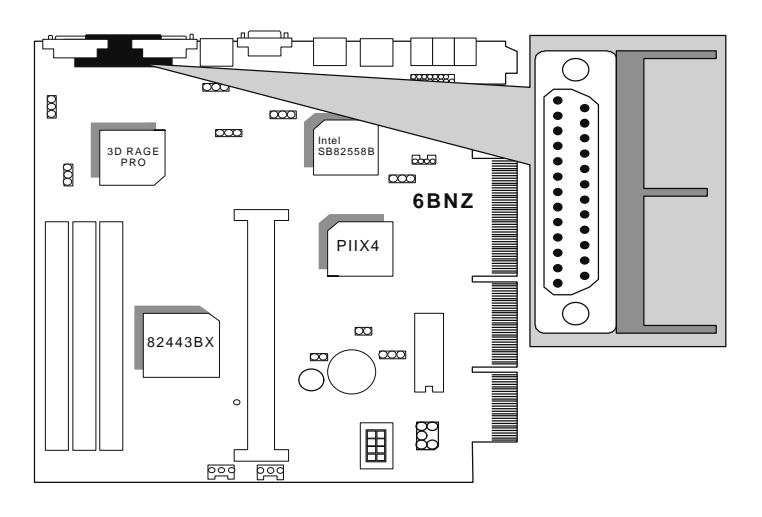

### COM A : Serial port1

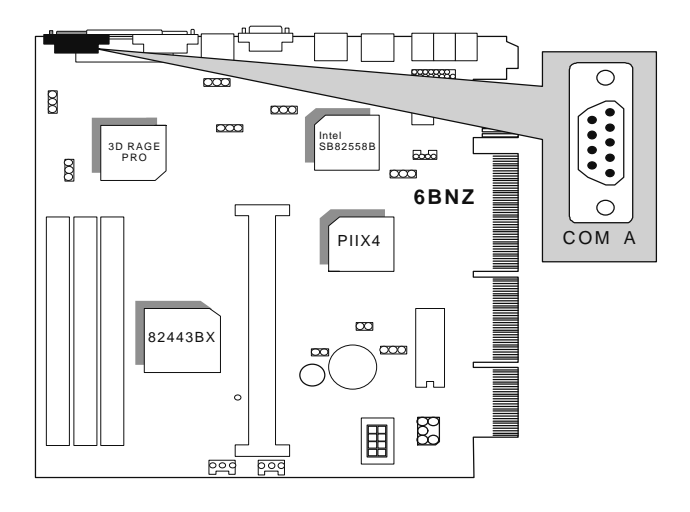

COM B : Serial port 2

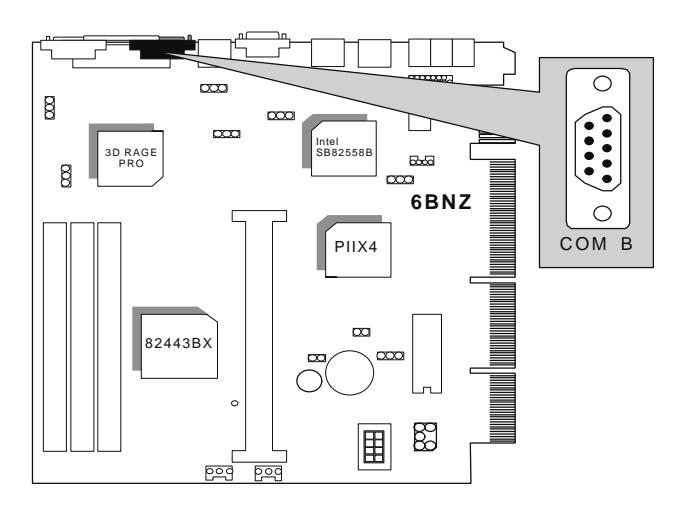

#### USB : USB Connector

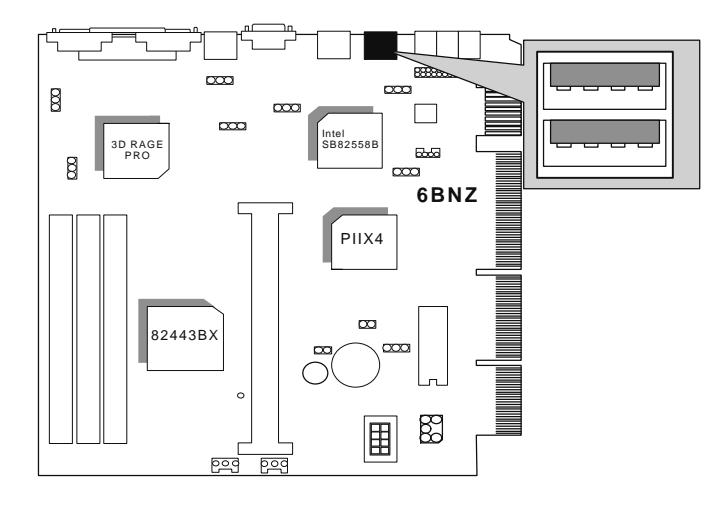

## IDE1 : Primary IDE port

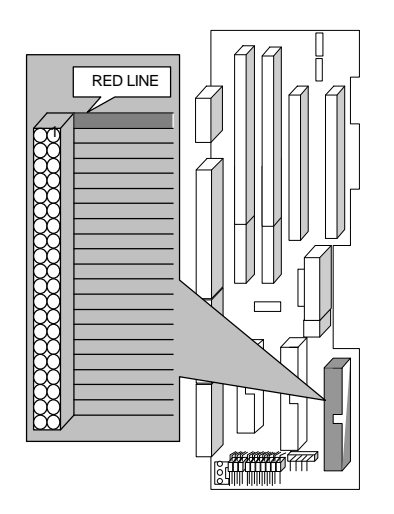

IDE2 : Secondary IDE port

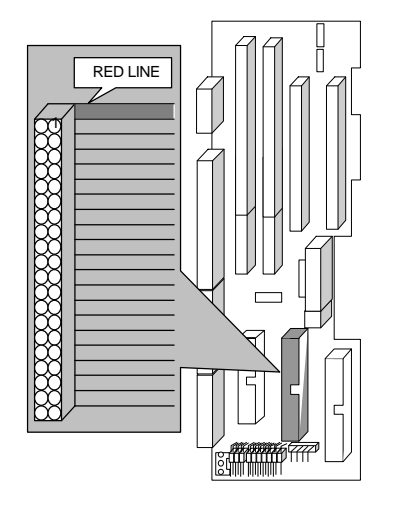

FLOPPY : FLOPPY PORT

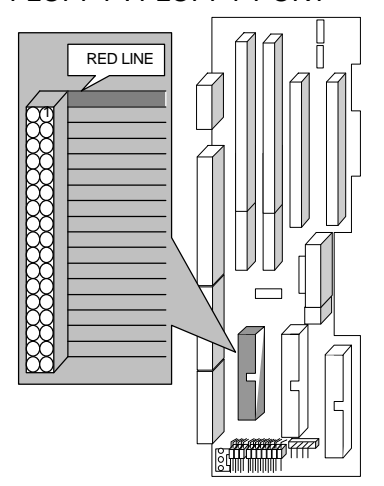

JP4 : Keyboard Power On

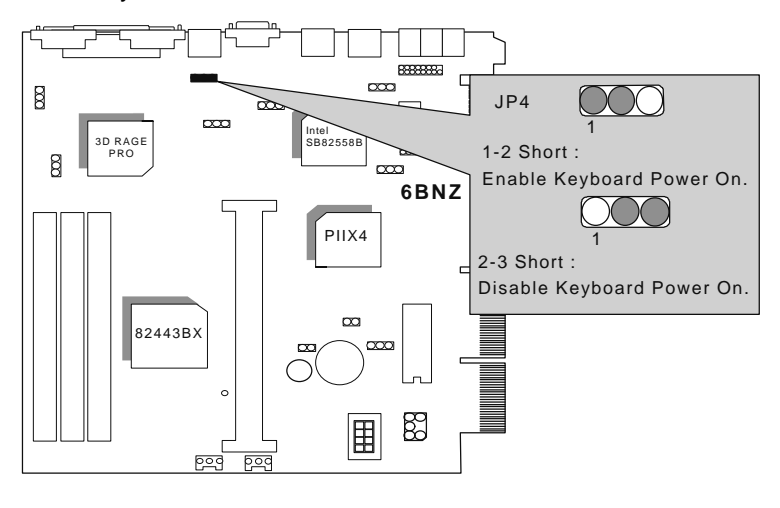

17

6BNZ

J8 : By PASS ATX PWR CTRL

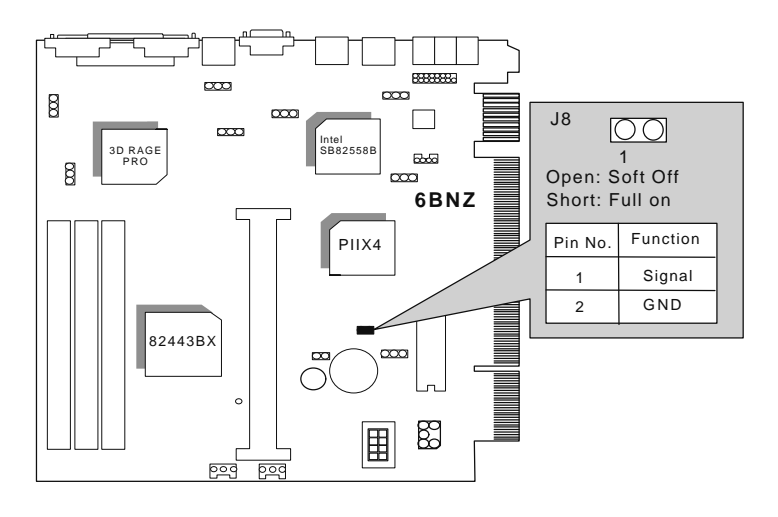

JP6 : SB-LINK (Creative PCI Sound Card Support)(Optional)

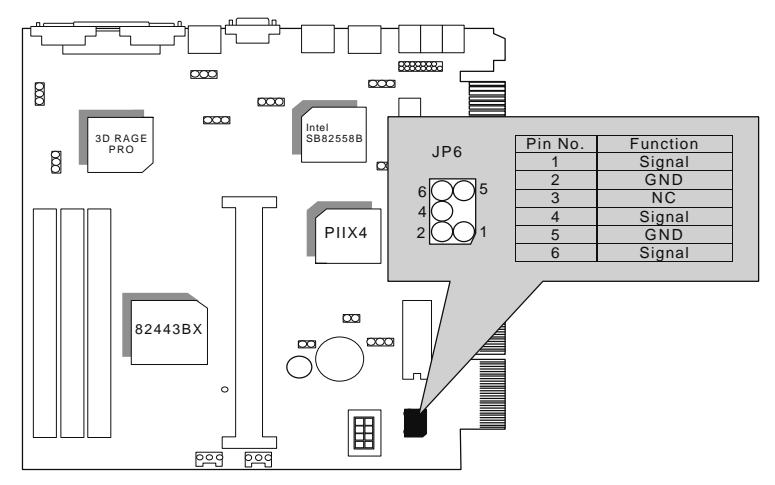

J11 : LAN Power On (Optional)

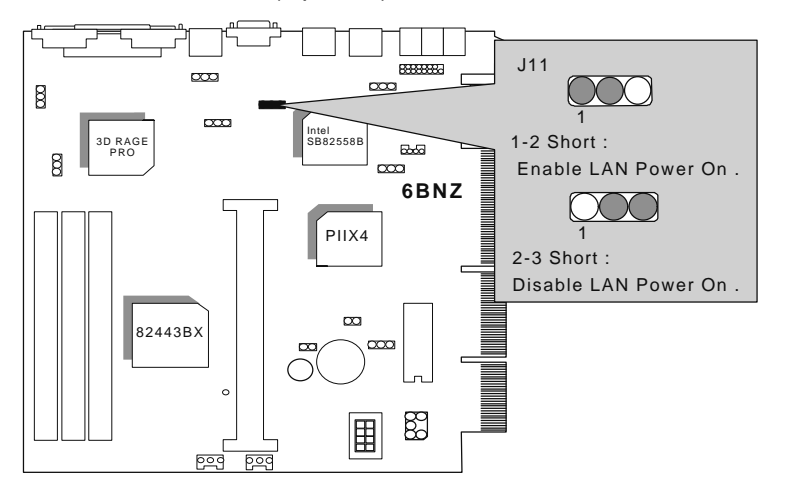

JP11 : On-Board LAN Function (Optional)

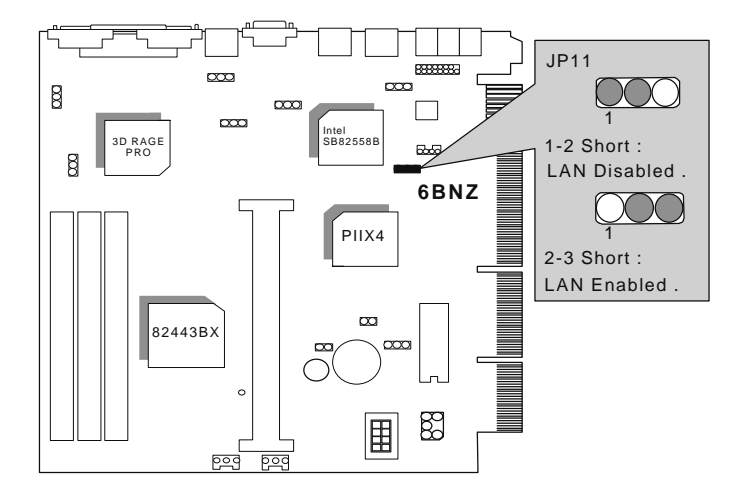

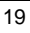

On-Board LAN Connector (Optional)

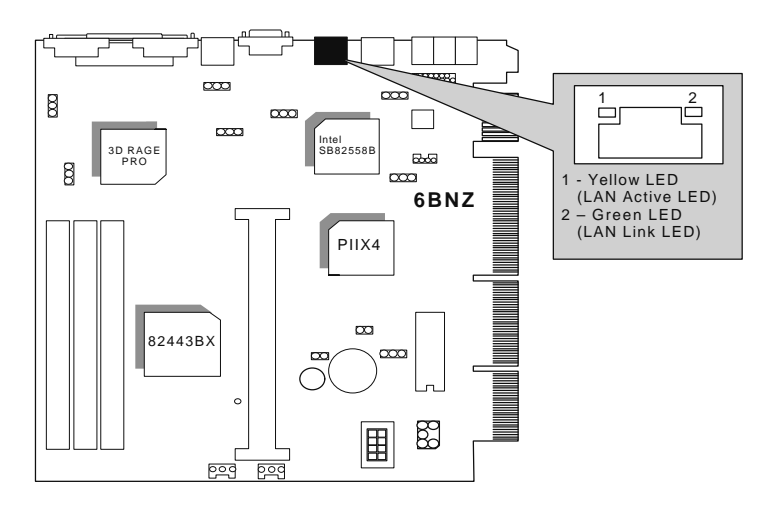

J9 : On-Board Sound Function (Optional)

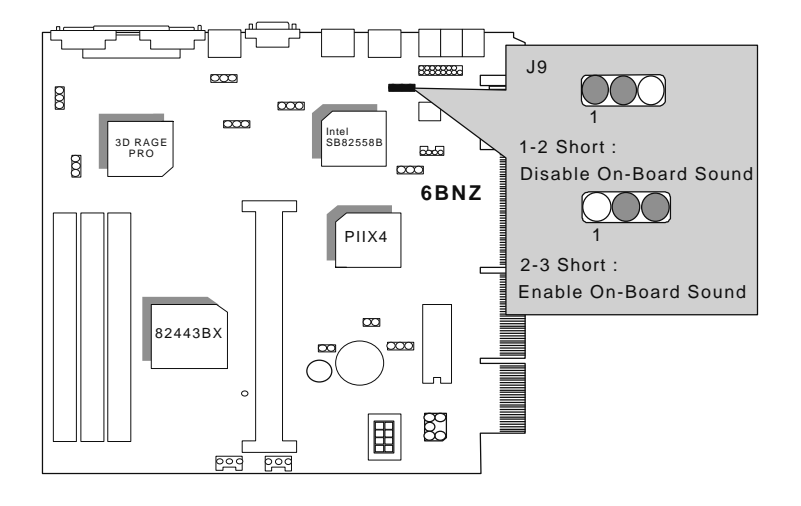

Game Port / Audio Port (Optional)

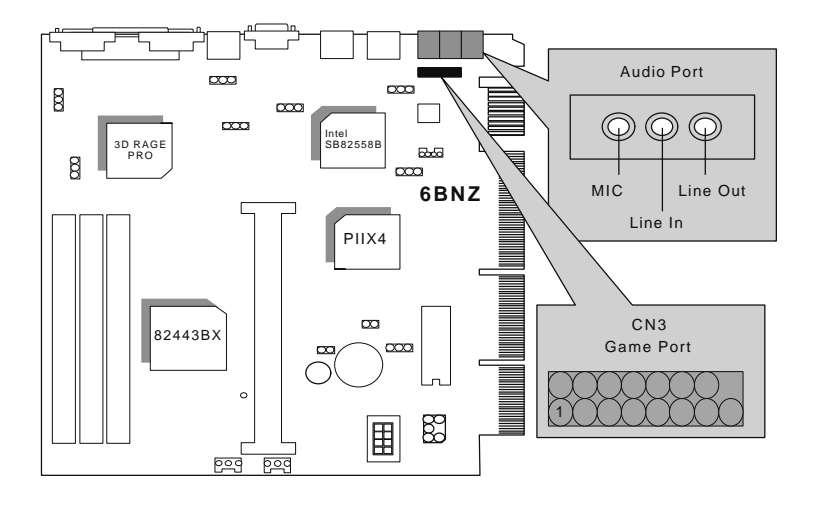

## CN4 : On-Board Sound CD-Line In (Optional)

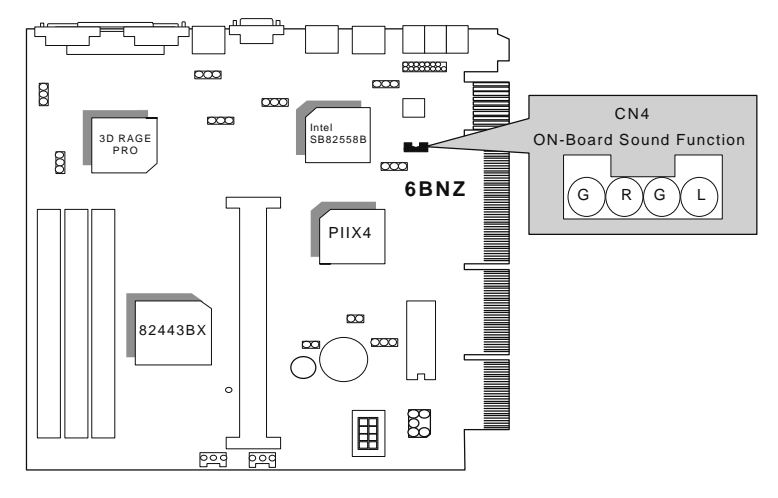

JP10 : On-Board VGA

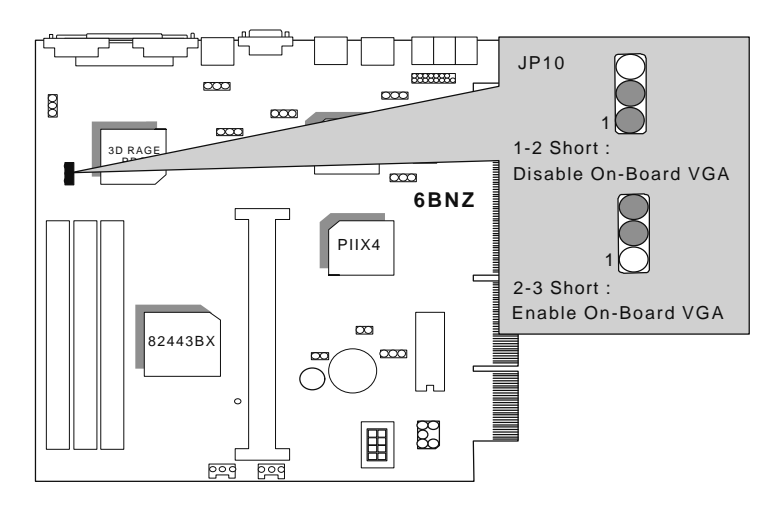

JP9 : Release On-Board VGA from occupying IRQ Resource (It is not to enable or disable On-Board VGA Function.)

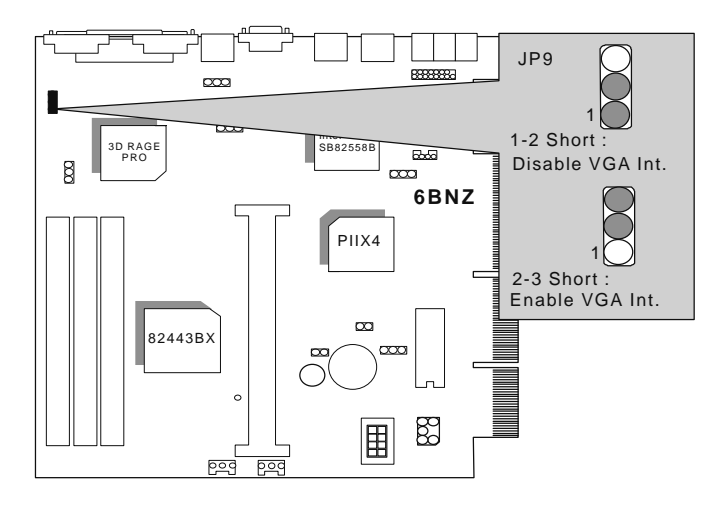

JP12 : CLEAR CMOS FUNCTION

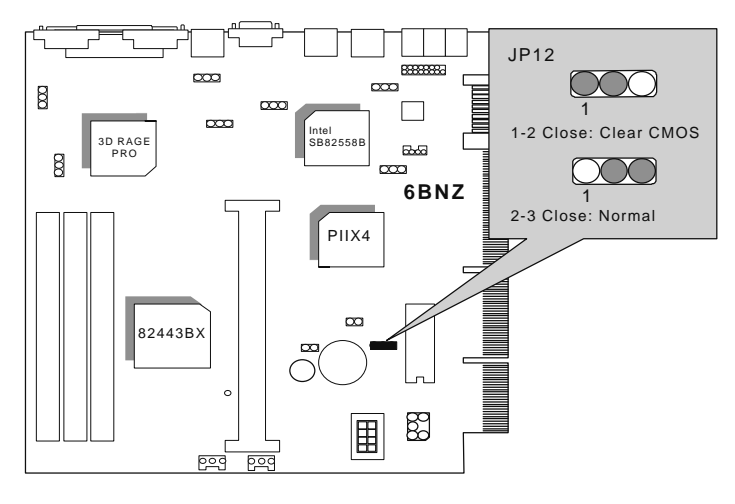

#### J14 : Internal Buzzer

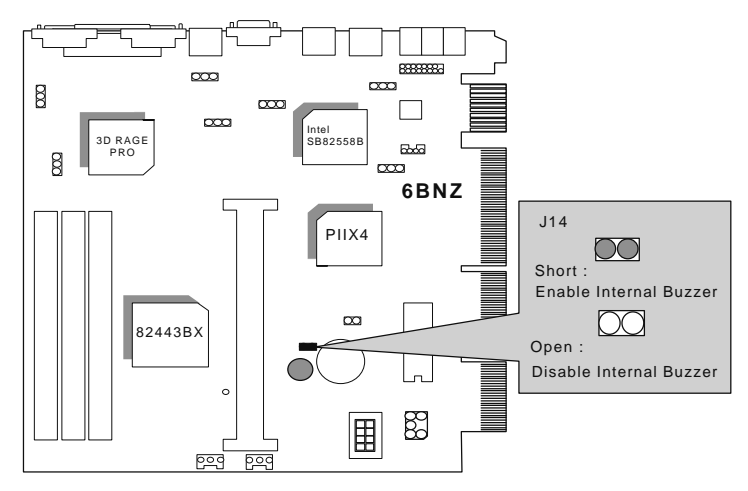

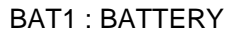

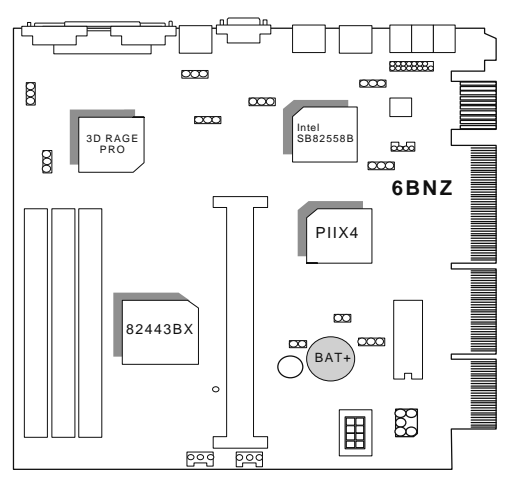

- $\bullet$  Danger of explosion if battery is incorrectly replaced.
- $\bullet$  Replace only with the same or equivalent type recommended by the manufacturer.
- MDispose of used batteries according to the manufacturer' s instructions.

.

### **III. Top Performance Test Setting:**

Users have to modify the value for each item in chipset features as follow for top performance setting.

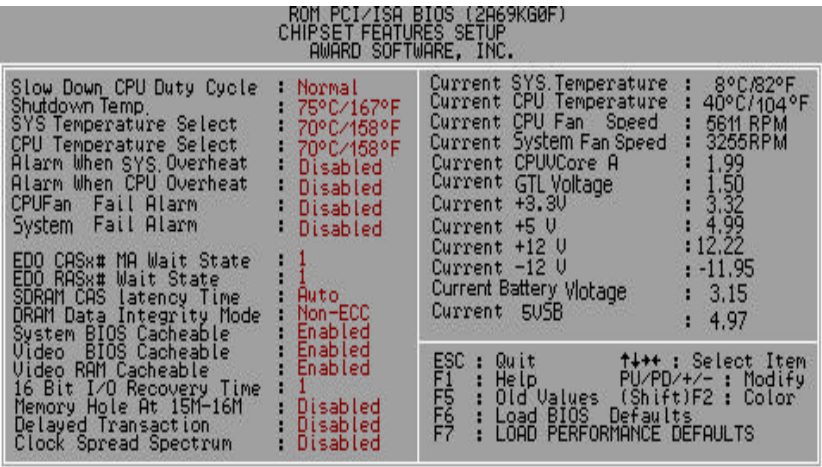

\*\* Each value of items as above depends on your hardware configuration : CPU , SDRAM , Cards , etc.

Please modify each value of items if your system does not work properly

The following performance data list is the testing results of some popular benchmark testing programs.

These data are just referred by users, and there is no responsibility for different testing data values gotten by users. (The different Hardware & Software configuration will result in different benchmark testing results.)

- CPU Pentium<sup>®</sup> II processor
- DRAM (128 × 2) MB SDRAM (SEC KM48S8030BT-GH)
- CACHE SIZE 512 KB included in CPU
- DISPLAY ATi RAGE Pro AGP Display Onboard (4MB SGRAM)
- STORAGE Onboard IDE (IBM DHEA-36481)
- O.S. Windows® NT 4.0
- DRIVER Display Driver at 1024 x 768 x 256 colors x 75Hz.

Triones Bus Master IDE Driver 3.70

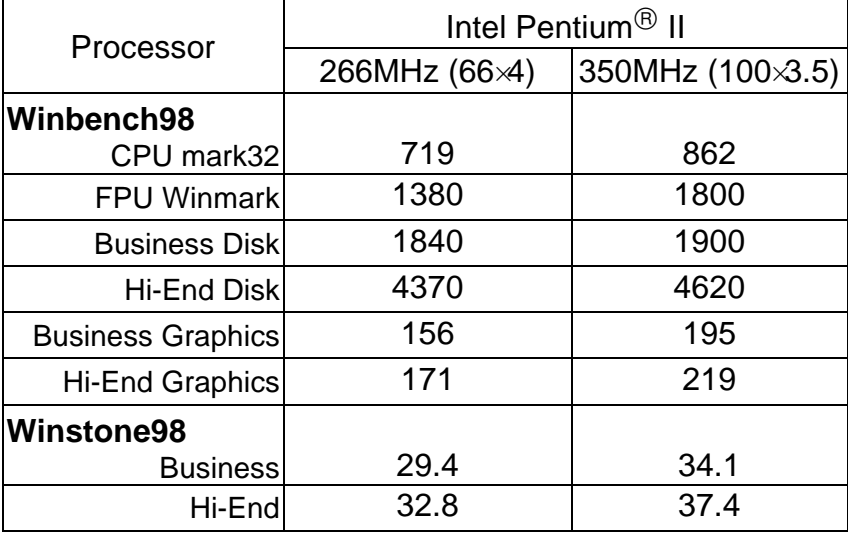